Таким образом предлагаемая методика, реализуемая в программном обеспечении, позволяет осуществлять онлайн анализ поверхностей печатного контакта используя совокупность алгоритмов, которые реализованы в других программных продуктах с учетом задачи выявления закономерности изменения показателей, характеризующих качество печатной продукции и состояние поверхностей материалов печатного контакта полиграфического производства.

#### **Список использованных источников**

1. Раскин А.Н. и др. Технология печатных процессов. – М.: Книга, 1989. – 430 с.

2. Барковский, Е. В. Моделирование износа офсетного полотна / Е. В. Барковский, Д. М. Медяк, М. И. Кулак // Труды БГТУ. – 2013. – № 8 Издательское дело и полиграфия. – С. 7–11

3. Canny, J. F. A Computational Approach to Edge Detection / J. F. Canny // IEEE Transactions on Pattern Analysis and Machine Intelligence.  $-1986. - Vol. 8, N<sub>2</sub> 6. - P. 679-698.$ 

УДК 001.92

**Т.Ф. Старовойтова, Д.А. Белоглазко, Ю.А. Сазонова** 

Академия управления при Президенте Республики Беларусь Минск, Беларусь

# **АВТОМАТИЗИРОВАННАЯ СИСТЕМА БАЗЫ ДАННЫХ «ДЕТСКИЙ САД»**

*Аннотация. В работе рассматривается вопрос создания и внедрения автоматизированной базы данных для детских дошкольных учреждений (детских садов), что способствует оптимизации работы организаций в условиях развития информационных технологий. В качестве инструмента реализации был выбран Microsoft Access, который был использован совместно с объектами Microsoft Access и языком программирования Visual Basic for Applications (далее – VBA).* 

### **T.F. Starovoitova, D.A. Beloglazko, Yu.A. Sazonova**

Academy of Public Administration under the Aegis of the President of the Republic of Belarus Minsk, Belarus

## **AUTOMATED DATABASE SYSTEM "KINDERGARTEN"**

**Abstract.** The paper considers the issue of creating and implementing an automated database for preschool institutions (kindergartens), which contributes to optimizing the work of organizations in the context of information technology development. Microsoft Access was chosen as the implementation tool, which was used in conjunction with Microsoft Access objects and the Visual Basic for Applications programming language (hereinafter referred to as VBA).

На сегодняшний день базы данных применяются практически везде: организации, учебные и медицинские учреждения, интернетмагазины и так далее. В связи с развитием информационных технологий, в различных отраслях жизнедеятельности, все чаще используются системы управления базами данных. Для того чтобы понять, чем же все-таки так полезны базы данных, важно иметь понимание о том, что это такое.

В первую очередь, база данных имеет упорядоченный набор структурированной информации или данных, которые обычно хранятся в электронном виде в компьютерной системе. Данные логически систематизированы с целью обеспечения возможности их эффективного поиска и обработки в вычислительной системе. Между физической базой данных (т.е. данными, которые реально хранятся) и системы располагается уровень программного пользователями обеспечения – система управления базами данных. Все запросы пользователей на доступ к базе данных обрабатываются СУБД [1].

Данная работа напрямую связана с базами данных, а именно: с созданием базы данных детского сада для упрощенного использования сотрудниками. Разработанная база данных позволяет автоматизировать работу системы детского сада, просматривать данные и иметь возможность их обновлять, быть актуальной. База отличается простотой и удобством интерфейса для удобной работы в ней.

В качестве инструмента реализации был выбран Microsoft Access, который был использован совместно с объектами Microsoft Access и языком программирования Visual Basic for Applications (далее  $-$  VBA) для создания необходимых макросов. Microsoft Access - это функционально полная реляционная система управлениями базами данных. В ней предусмотрены все необходимые средства для определения и обработки данных, а также управление ими при работе с большими объёмами информации [2].

В результате определения основных объектов и структуры базы данных детского сада было создано 11 таблиц. Далее, для обеспечения

целостности БД, была создана схема связей между атрибутами таблиц. Схема данных представлена на рис.1.

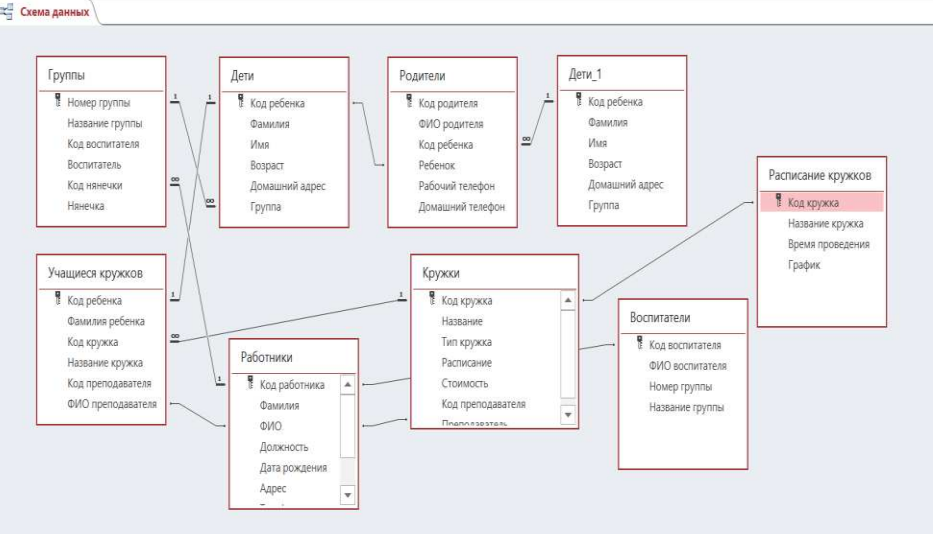

**Рис. 1 – Схема данных** 

После разработки структуры данных, связывания таблиц был разработан пользовательский интерфейс, который состоит из интерактивных форм, что облегчает ввод и редактирование данных, обеспечивает их вывод в удобном для пользователя представлении. Формы упрощают процесс редактирования и ввода новых данных в таблины.

При разработке базы данных детского сада использовалось 12 форм, предназначенных для вывода, редактирования и удаления данных. Все формы выполнены в единой тематике и в одном стиле для обеспечения юзаблити и упрощения навигации.

В базе данных детского сада создано 38 запросов, которые облегчают восприятие информации сотрудниками и позволяют выводить информацию в удобном и читабельном виде.

Автоматизация приложения была осуществлена двумя способами: с помощью макросов и с помощью кода VBA. При проектировании базы данных использовалось 54 макроса, из которых: 40 для открытия запроса, 5 для открытия формы, 5 для открытия отчета, 1 для открытия таблицы, 1 для авторизации, 1 для закрытия, 1 для автоматического появления формы при запуске Microsoft Access. В данной работе было создано 19 модулей. В большинстве случаев язык VBA использовался для экспорта отчета в формат PDF, используя кнопки.

Таким образом, система БД «Детский сад» выполняет следующий ряд возможностей:

Ввод, удаление, редактирование информации о детях;

Ввод, удаление, редактирование информации о родителях;

Ввод, удаление, редактирование информации о группах;

Ввод, удаление, редактирование информации о работниках;

Ввод, удаление, редактирование информации о кружках;

Ввод, удаление, редактирование информации о выпускниках;

− Поиск информации о детях, родителях, работниках по фамилии;

− Формирование отчетов и их экспорт. Проблемы, решаемые БД «Детский сад»:

− Оптимизация ввода новых данных;

Сокращение времени составления отчетов;

− Поиск необходимой информации без лишних временных затрат.

Разработанная база данных может быть использована в любом детском саду Республики Беларусь. Ее интерфейс понятен и прост в использовании для пользователей любого уровня владения компьютером. Благодаря использованию базы данных «Детский сад» сокращена работа с бумажными документами, ускорен процесс поиска необходимой информации о сотрудниках, детях и их родителях, посещаемых кружках и расписании. Также оптимизирован процесс внесения изменений. Таким образом, разработанная база данных в разы упрощает и ускоряет процесс взаимодействия сотрудников с имеющимися данными.

### **Список использованных источников**

1. Системы управления базами данных [Электронный ресурс]. – Режим доступа: https://lecturesdb.readthedocs.io/databases/dbms.html. – Дата доступа: 20.09.2023

2. Белодед, Н. И. Системы баз данных: пособие: в 3-х ч. Ч. 1. Основы Microsoft Access 2013: пособие/ Н. И. Белодед, Ж. И. Щербович, И. А. Юрча. – Минск: Акад. упр. при Президенте Республики Беларусь, 2016. – Ч.1. – 209 с.